# **e**Visit<sup>®</sup>

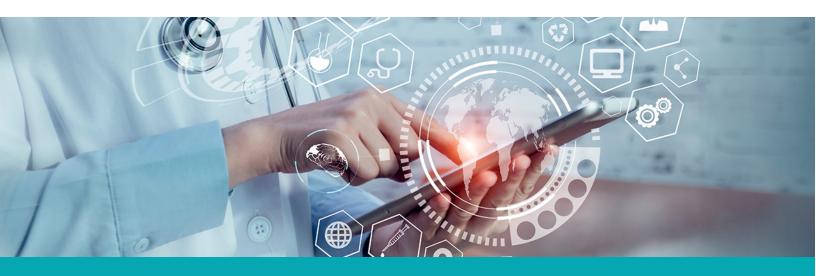

## RELEASE NOTES My Account Settings with SSO

## What is it?

Updates to the My Account Settings and Notifications when SSO is enabled.

## Why is it useful?

When SSO is enabled, some functionality should not be available to users, and having it available confuses both providers & patients. This improvement removes confusion and the potential for error.

## Who should use it?

Patients and providers who login to eVisit via SSO.

## When should I use it?

Consider SSO My Account Settings when:

- You need to change your email or password
- You want to ensure notifications are being sent to your current contact information

# How does it work?

### Providers

When signed into a practice with SSO enabled, navigate to **My Account > Settings**.

Previously, a provider saw options to update their email address or password. Now, the user will only see the option to manage their account via the SSO solution

#### Mobile Before

| 2:32 🛇 🗐 🗘 🌡 🔸     |                                                                   | ♥⊿ ध  |    | ٥ |
|--------------------|-------------------------------------------------------------------|-------|----|---|
| 🗎 🔒 app.evis       | it.com/ui/provider/my_ac                                          | <     | 23 | : |
| <                  | Settings                                                          |       |    | ≡ |
|                    | Chat Messages<br>When I receive an initial chat message           |       |    |   |
|                    | Multiparty Visits<br>When individuals join and leave a Multiparty | visit |    |   |
|                    |                                                                   |       |    |   |
|                    | Save Changes                                                      |       |    |   |
| UPDATE EMAI        | L                                                                 |       |    |   |
| Email Address      |                                                                   |       |    |   |
| jtolman+provider1@ | evisit.com                                                        |       |    |   |
| UPDATE PASS        | WORD                                                              |       |    |   |
| New password       |                                                                   |       |    |   |
|                    |                                                                   |       | 0  |   |
| Confirm password   |                                                                   |       |    |   |
|                    |                                                                   |       | 0  |   |
|                    |                                                                   |       |    |   |

\_\_\_\_\_

#### **Mobile After**

| <       | Setting                                              | js         | ≡ |
|---------|------------------------------------------------------|------------|---|
|         | Configure your                                       | r account. |   |
| Му Ас   | count                                                |            |   |
| Your Pe | d in with Pedia<br>ediatrics Associate<br>to eVisit. |            |   |
|         | et your passwo<br>ne Forgot Passw                    | 0          |   |

#### Web Before

| eVisic                                                                                                    |                                                                               |                 | eWellness Care Center $\sim$ | ON CALL JT | Dr Josh Tolman, III 🗸 🗸 |
|----------------------------------------------------------------------------------------------------|-------------------------------------------------------------------------------|-----------------|------------------------------|------------|-------------------------|
|                                                                                                    | S 📾<br>History Scheduling                                                     |                 |                              |            | ExpressVisit            |
| My Account                                                                                                    |                                                                               |                 |                              |            |                         |
| Personal Info     Your personal details     Vor personal details     Biography     Tell patients about yourself     Seryour schedule |                                                                               | Settings        |                              |            |                         |
| Notifications Manage your notifications Settings Your account settings                                                               | Emil Advess johner-produktion kees posses                                     |                 |                              |            | 0                       |
|                                                                                                    | Confirm passwere"  Control passwere "  Control passwore "  Control passwore " |                 |                              |            | 0                       |
|                                                                                                    |                                                                               | Update Password |                              |            |                         |
|                                                                                                    |                                                                               |                 |                              |            |                         |
|                                                                                                    |                                                                               |                 |                              |            |                         |
|                                                                                                    |                                                                               |                 |                              |            |                         |

#### Web After

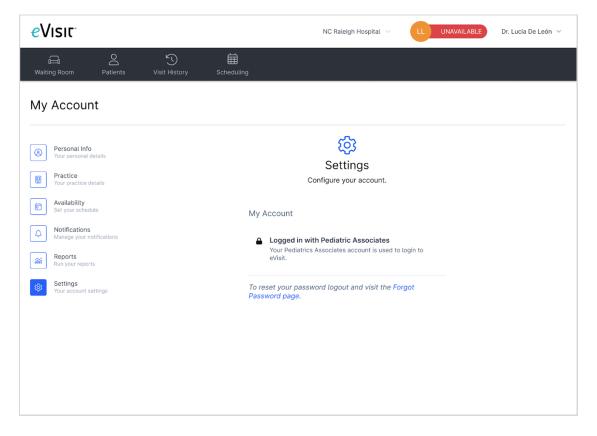

Note that the name of the SSO solution - "Logged in with [name]" - is configurable.

# How do I get started?

This feature will be available to all customers automatically. To setup SSO contact your Customer Success Manager.

# **Additional Information**

Please note the following additional changes to the My Account pages:

- Email and phone numbers that are pre-populated from the user's account information are no longer editable from the My Account > Notifications page. This will ensure these stay in sync with SSO and other integrations that update this data.
- Providers on mobile devices won't see the biometrics toggle since it isn't applicable when SSO is enabled.